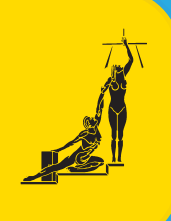

## CONSULTE SU EXPEDIENTE ELECTRONICO DESDE EL SISTEMA DE GESTIÓN EN LINEA DEL PODER JUDICIAL

## MÁS INFORMACIÓN: 800-800-3000 https://servicios.poder-judicial.go.cr/

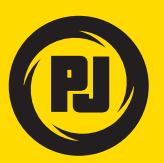

PODER JUDICIAL aleza de nuestra Democracia

Ingrese a la página web **https://pj.poder-judicial.go.cr/**

- Seleccione **"Trámites en línea"** y **"Gestión en Línea"**.
- En **"Ingreso a la consulta privada"**, digite su usuario y contraseña o ingrese con firma digital.

## SIGA ESTOS PASOS:

*Requiere usuario y contraseña, que se solicita por única vez en despachos judiciales, presentando su documento de identidad. También puede usar su firma digital.*